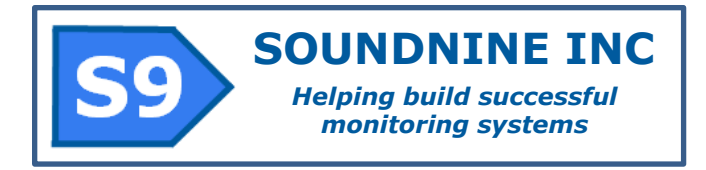

# **Ultimodem Operating Manual**

**Soundnine Inc Doccument #R010Q rev 2016-02-03**

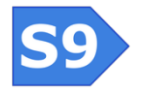

**Soundnine Inc** 11335 NE 122<sup>nd</sup> Way, Suite 105 Kirkland, WA 98034 USA

**R010Q Copyright 2016 SOUNDNINE INC Page 1**

# **Contents**

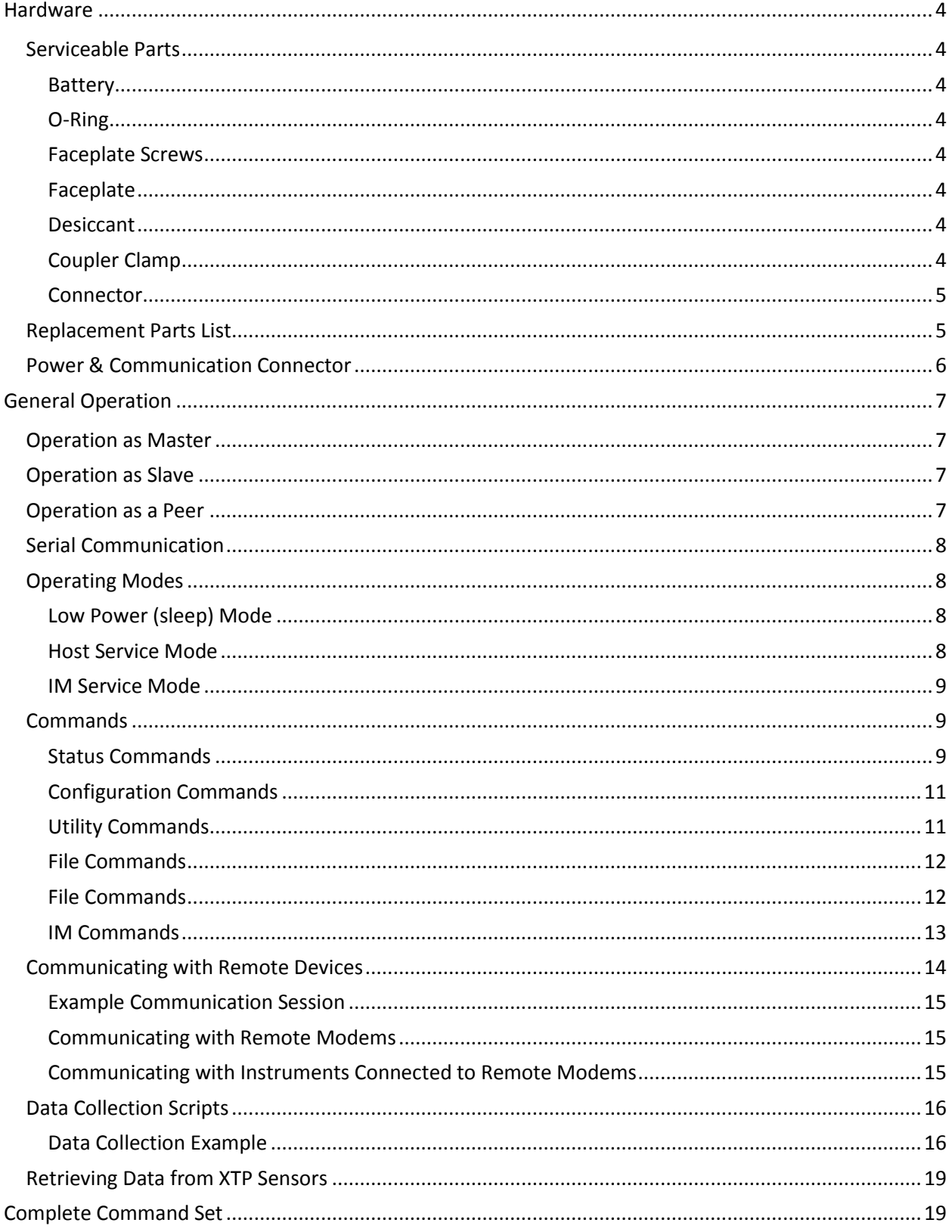

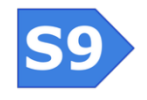

**Soundnine Inc** 11335 NE 122<sup>nd</sup> Way, Suite 105<br>Kirkland, WA 98034 USA

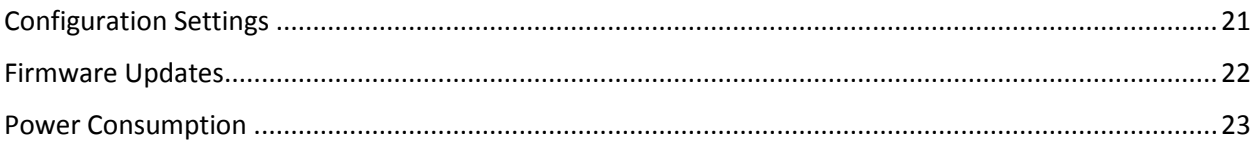

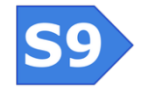

**Soundnine Inc** 11335 NE 122<sup>nd</sup> Way, Suite 105 Kirkland, WA 98034 USA

**R010Q Copyright 2016 SOUNDNINE INC Page 3**

# <span id="page-3-0"></span>**Hardware**

**Size:** 230 mm x 35 mm x 46 mm

**Materals:** PET & Titanium

**Depth Rating:** 1,000 meters

**Mass:** 380 grams

The Ultimodem assembled on a mooring cable is nearly concentric and will fit through a 5 cm diameter opening. Allow at least 28 cm length for the modem and mating connector.

# <span id="page-3-1"></span>**Serviceable Parts**

### <span id="page-3-2"></span>**Battery**

The modem uses a single AA 3.6V lithium battery. Saft LS14500 or equivalent. The LS14500 is rated 2.6 amp-hours, we usually de-rate to 2.0 amp hours to account for self-discharge and temperature effects.

A typical IM system sampling six times per hour will last a bit longer than one year on this battery.

# <span id="page-3-3"></span>**O-Ring**

Modem uses an x-profile double-sealing o-ring. They are available from Soundnine or McMaster-Carr. We recommend Molykote M44 lubricant on the o-ring. Excess lubricant is not desirable, use just enough to wet the surface of the o-ring on all sides.

# <span id="page-3-4"></span>**Faceplate Screws**

The faceplate and screws are titanium. Replacement screws must be titanium – use of other materials will cause significant galvanic corrosion. Replacement screws are available Soundnine or McMaster-Carr.

### <span id="page-3-5"></span>**Faceplate**

Replacement faceplates are available from Soundnine. The faceplate should be replaced if accidentally bent, scratched on the o-ring sealing surface or otherwise damaged.

### <span id="page-3-6"></span>**Desiccant**

The desiccant package should be replaced every time the housing is opened. Replacement desiccant is available from Soundnine or McMaster-Carr.

# <span id="page-3-7"></span>**Coupler Clamp**

The coupler clamp assembly both clamps the modem to the mooring line and clamps the ferrite toroid half of the IM coupler in position. This clamp must be fully closed to guarantee reliable communications. There should be no gap between the coupler clamp and the modem housing.

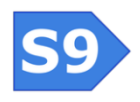

**Soundnine Inc** 11335 NE 122<sup>nd</sup> Way, Suite 105 Kirkland, WA 98034 USA

**R010Q Copyright 2016 SOUNDNINE INC Page 4**

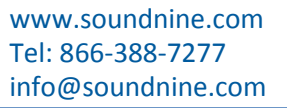

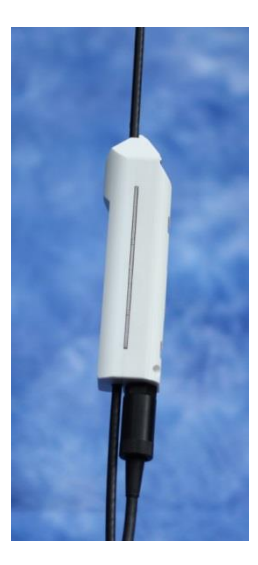

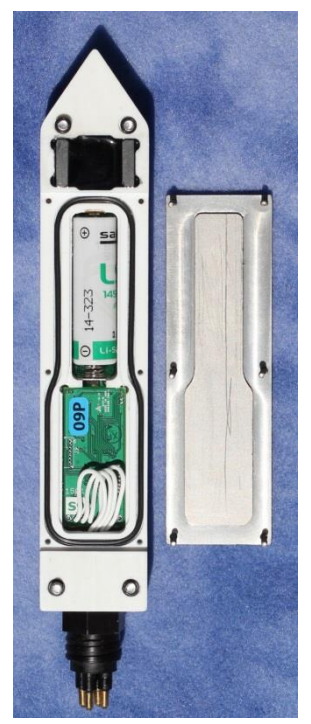

The coupler clamp size must match the outer diameter of the mooring cable. Coupler clamps are available in a variety of sizes, please specify your cable outer diameter and if that diameter is a measured value or a nominal value when ordering.

### <span id="page-4-0"></span>**Connector**

The MCBH connector should be replaced only by Soundnine. Some customers may be able to perform this service, but it requires using a soldering iron next to a plastic o-ring sealing surface – this is best done with the appropriate jigs and tools to protect the sealing surface.

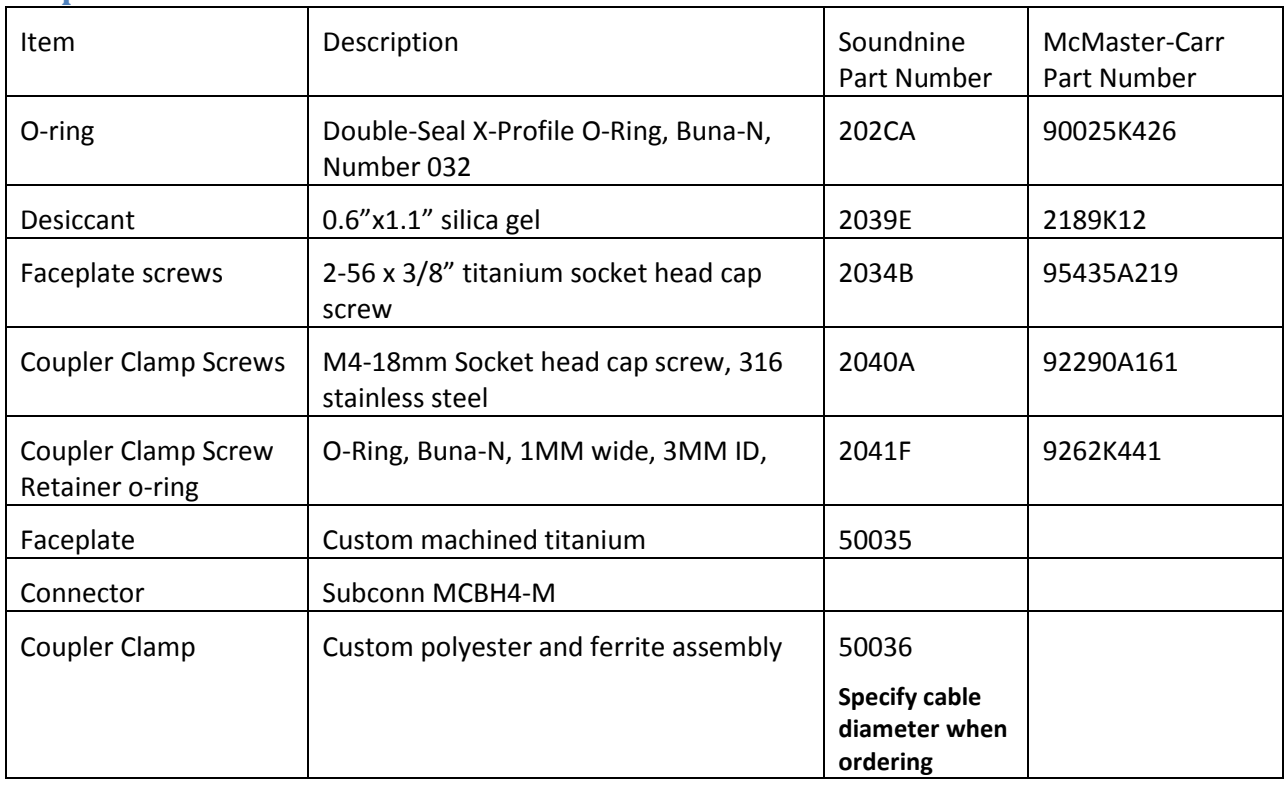

# <span id="page-4-1"></span>**Replacement Parts List**

<span id="page-4-2"></span>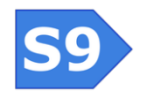

**R010Q Copyright 2016 SOUNDNINE INC Page 5**

# **Power & Communication Connector**

The UltiModem accepts input voltages from 3.5V to 28V. The input power is linearly regulated to 3.3V, so use the lowest available input voltage within the acceptable range to conserve power.

Power can be connected or removed at any time in normal operation<sup>1</sup>. There is no danger of corrupting the modem's configuration by removing power unexpectedly. If power is removed while the modem is writing to a file in flash memory then the data may not be recorded properly, but the data structure will not be corrupted.

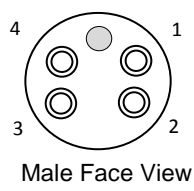

MCBH 4M

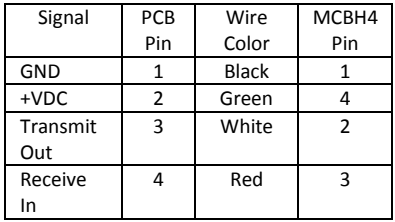

 $1$  Do not remove power when performing firmware updates.

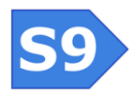

 $\overline{a}$ 

# <span id="page-6-0"></span>**General Operation**

The Ultimodem serves either as a 'master' modem attached to a controller / data logger controlling an IM network, as a 'slave' modem connecting a single instrument to an IM network, or as a 'peer' in a network with more symmetric operation. The same modem hardware serves all of these applications.

# <span id="page-6-1"></span>**Operation as Master**

When all communication on an IM network is initiated by a single modem, that modem may be referred to as a master. Often a modem connected to a buoy controller or data logger serves as a master.

When a modem serves as a master is should be prevented from waking from sleep in response to IM activity. Do this with the WAKEUPSRC command. WAKEUPSRC=1 prevents the modem from responding to unexpected signals on the IM network.

# <span id="page-6-2"></span>**Operation as Slave**

When all communication with a particular modem is initiated remotely that modem may be referred to as a slave. Modems connected to instruments or sensors usually serve as slaves. In most applications modems serving as slaves should be prevented from waking in response to activity on the RS232 serial port. This prevents situations where the serial instrument sends a prompt to the modem then the modem responds with a S9> prompt, resulting in an error message from the instrument, followed by an error message from the modem... creating an infinite loop wasting energy and preventing correct operation.

To prevent this, use the WAKEUPSRC command. WAKEUPSRC=2 prevents the modem from responding to unexpected signals on the RS232 serial port. This disables Host Service mode.

# <span id="page-6-3"></span>**Operation as a Peer**

When an application requires a modem to both receive transmissions initiated from a remote modem and initiate communication with remote modems it acts as a 'peer'. Peer networks are more complex because:

- 1. multiple devices may attempt to communicate on the IM network at the same time.
- 2. commands arriving from either the IM network or RS232 port may attempt to access the same modem resources at the same time. For example, reading a data file through the IM network while writing to the file on the RS232 interface.
- 3. data for the RS232 port (a # command) may arrive from the IM network while the modem is accepting commands on the RS232 port.

The Ultimodem supports peer operation. Peer applications require significantly more planning and testing compared to master/slave networks.

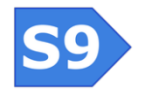

**Soundnine Inc** 11335 NE 122<sup>nd</sup> Way, Suite 105 Kirkland, WA 98034 USA

# <span id="page-7-0"></span>**Serial Communication**

The RS232 serial interface default settings are 19200 baud, 8 bits, no parity, 1 stop bit. Note the MCBH connector pinout RX and TX lines are reversed from the most common configuration – this allows 1-1 wiring of cables connecting the UltiModem to most instruments. See th[e](#page-4-2) 

<span id="page-7-1"></span>[Power & Communication Connector](#page-4-2) section for connector pin descriptions.

# **Operating Modes**

# <span id="page-7-2"></span>**Low Power (sleep) Mode**

After a hard power-down, a PWROFF command or a timeout the modem will be in low power mode. Power consumption in sleep mode is typically 30 microamps. The modem wakes from sleep according to the WAKEUPSRC setting.

# <span id="page-7-3"></span>**Host Service Mode**

When the modem wakes in response to activity on the RS232 serial port it immediately activates host service mode. Host Service mode is disabled if the WAKEUPSRC setting is 2 (IM only). Note that Host Service mode and IM Service mode may be active simultaneously (if the WAKEUPSRC setting is 0). When starting Host Service mode the modem:

- 1. activates the RS232 driver
- 2. waits 2 milliseconds
- 3. clears the receive buffer -- to clear the partially received character which caused the wakeup
- 4. waits 10 milliseconds for the RS232 driver fully power up
- 5. transmits:

PWRUP  $S9$ 

The modem is ready to accept command as soon as this prompt is transmitted.

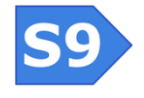

# **Returning to Sleep (Exiting Host Service Mode)**

Use the SLEEP or PWROFF command to exit host service mode (these commands are identical). Modem behavior depends on the state of the modem when the command is received:

- 1. If IM line is captured:
	- a. Send "SENDING PWROFF" to RS232 serial port
	- b. Send PWROFF to the IM network.
	- c. Wait for the PWROFF command to be transmitted
	- d. Wait 10 milliseconds
	- e. Disable the IM transmitter
	- f. Wait another 10 milliseconds
- 2. Send "SLEEP" to the RS232 serial port
- 3. Disable serial output
- 4. Enter sleep mode if IM Service mode not active

# **Forcing Sleep Mode**

The operator can force the modem to enter sleep mode (regardless of any other active modes) with the RESET command.

#### <span id="page-8-0"></span>**IM Service Mode**

The modem enters IM Service mode in response to activity on the IM network. When IM Service mode is active the modem can receive and reply to commands from the IM network. IM Service mode is disabled if the WAKEUPSRC setting is 1 (RS232 only). Note that Host Service mode and IM Service mode may be active simultaneously (if the WAKEUPSRC setting is 0).

# <span id="page-8-1"></span>**Commands**

Commands are not case sensitive. They must be terminated by a carriage return character (CR, 0x0D). If a line feed (LF, 0x0A) follows the carriage return character it will be ignored.

#### <span id="page-8-2"></span>**Status Commands**

### **GETCD**

#### Displays modem configuration.

```
S9>GETCD
<Config type='Ultimodem' mid='09P' v='0'>
<Hardware>
   <Assembly>14032-1</Assembly>
   <Firmware>ULTIMODEM V0.6B</Firmware>
</Hardware>
<Settings>
  baud=19200
   mod=1200 baud@4.8k (1)
  id=02
```
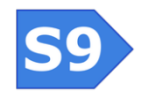

**R010Q Copyright 2016 SOUNDNINE INC Page 9**

```
 group=0
   wakeupsrc=IM & RS232 (0)
   hostPrompt=S>
   cmdTO=60
   asyncRx=1
   telMode=1
   hostWakeup=2
   termFromHost=13
   termToHost=254
   thost0=0
   thost1=5
   thost2=3000
   thost3=12000
   thost4=500
   thost5=5
   tmodem2=500
   tmodem3=18000
   icd=1
   echo=1
</Settings></Config>
OK; 0 Events
S9>
```
# **GETSD**

Displays modem status. This includes the battery voltage. Note the battery voltage may be low or zero when the modem is powered externally.

```
S9>GETSD
<Status type='Ultimodem' mid='09P' v='0'>
<DataBuffer>
  nextWrite=0
   transmitted=0
  notTransmitted=0
</DataBuffer>
  Vbat=1.555
   IM IDLE
   RS232 ACTIVE
</Status>
OK; 0 Events
S9
```
#### **GETEC**

Displays event counters. Event counters are a useful debugging tool for S9. Most events to not indicate a problem. If you are concerned about events recorded on your modem please feel free to forward the GETEC response to S9.

```
S9<EventData>
numEvents = 1
nextAddr = 1040 0, EA73, .././Usart2.c:66-1
</EventData>
```
In the example above the event was Usart2.c, line 66. This means a framing error on the RS232 serial port input.

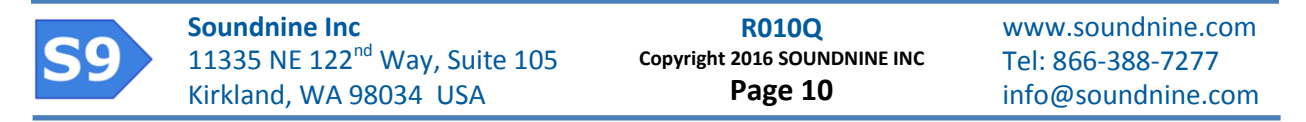

# **VER**

Displays modem hardware and firmware version. Note the HTYPE (hardware type) is different for OEM modems (14032-1) vs modems in housings (15011-1).

```
S9>VER
HTYPE 14032-1
CD AB0B0AE0, 12000002
CODE TYPE ULTI A
FIRM ULTIMODEM V0.6B
CDATE Feb 1 2016 14:37:24
OK; 0 Events
```
 $S9$ 

<span id="page-10-0"></span>**Configuration Commands**

Modem configuration is extremely important. An improperly configured modem may seem unresponsive to either the RS232 port or the IM network. Use GETCD to retrieve the modem's configuration settings.

The name of each configuration setting is also a command to modify that setting. For example, the THOST1 setting can be changed with: THOST1 100 or THOST1=100

Refer t[o Configuration Settings](#page-20-0) for a full list of settings.

# **SETDEFAULTS**

This command resets all modem configuration to default values.

### <span id="page-10-1"></span>**Utility Commands**

# **TXTEST**

Supported in IM Service mode only. This transmits a series of characters as a communications test.

### **PWROFF or SLEEP**

Terminates the current mode (IM Service or Host Service) allowing the modem to return to low-power sleep mode.

# **RESET**

Forces a full reset (like a reboot). This forces the modem to return to low-power sleep mode, abandoning all in-process activity.

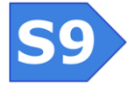

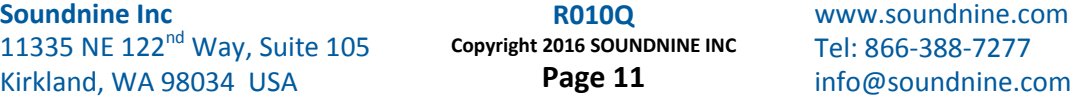

# **RESETEC**

Resets the event counters.

#### <span id="page-11-0"></span>**File Commands**

The modem has several files in flash memory (A, F, D) and one file in RAM (S). Files are identified by a single letter. Some files may be run as simple command scripts, others are reserved for data storage & transfer. Additional script files and file commands will be added soon.

### **Available Files**

#### F File

The F file is used for scripts – most importantly firmware update scripts. Firmware update files are streamed to the F file, then the file is run with the RUN F command. The F file can may also be used for custom scripts where each line of the file is a modem command. Note that some commands cannot be used in scripts – check the 'blocks' section of the [Complete Command Set.](#page-18-1)

#### D File

The D file is a 6 Mbyte circular buffer for ASCII data. It is intended for automatic data-transfer applications which are not yet fully developed.

#### A File

The A file is a script file used to retrieve data or perform other functions though the RS232 serial port. This file is described in more detail under [Communication through remote modems to their RS232 serial](#page-14-3)  [ports uses the # command. In the Example Communication Session](#page-14-3) above, the line:

[#0Atest](#page-14-3)

[Sends the string "test" to the RS232 port of the modem with device ID=0A. Any reply from the serial](#page-14-3)  port is wrapped in the <host> tags. Both the reply any errors or other communication from the remote [modem are wrapped in the <Remote> tags.](#page-14-3)

[Data Collection Script.](#page-14-3)

#### S File

The S file records data collected while the A file is running. The S file resides in RAM and can be read through the IM interface.

#### <span id="page-11-1"></span>**File Commands**

#### **WRITE**

Writes data to a file.

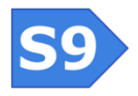

S9>**write d** USE 'END S9D' OR ESCAPE TO END **this is being written to the file** USER ABORT (ESC) OK; 0 Events  $S9$ 

# **APPEND**

Appends data to a file.

S9>**erase a** OK; 0 Events S9>**append a this is a new line** OK; 0 Events S9>**append a this is another line** OK; 0 Events S9>**read a**  $<$ FILE $>$ this is a new line this is another line

```
\langleFILE>
```
OK; 0 Events  $S<sub>9</sub>$ 

# **READ**

Retrieves data from a file. See example above under APPEND.

### **ERASE**

Erases a file. See example above under APPEND.

# **RUN**

Runs a script file.

### **DUMPFLASH**

A utility command to retrieve the entire contents of flash memory. This allows significant data recovery if the D file is accidentally erased. This command takes about ten minutes to run.

### <span id="page-12-0"></span>**IM Commands**

### **CL or FCL (Capture Line)**

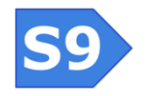

**R010Q Copyright 2016 SOUNDNINE INC Page 13**

This captures the IM network. Only one device can transmit at a time on an IM network. CL or FCL starts transmitting a carrier signal on the IM network. This is required prior to transmitting commands to the IM network.

# **SWT (Send wake-up Tone)**

Sends a wake-up tone to the IM network. A wake-up tone is a 4800Hz tone which triggers many IM instruments (including older instruments from Sea-Bird Electronics) to wake from their sleep modes and start listening for commands on the IM network.

# **MLN (Measure Line Noise)**

Measures the noise on the IM line.

# **IMMONITOR or IMMON**

Starts a monitor mode where the modem attempts to decode signals from the IM network regardless of whether any devices are transmitting. If nothing is transmitting the modem will probably send a stream of random characters – including non-ASCII characters.

Press Escape (0x1B) to exit from this mode.

# **XTP**

Performs a single sample and retrieves data from all XTP sensors on the IM network. Press escape (0x1B) to exit this mode early. If you exit this mode early any XTP's on the IM network may still be transmitting data.

# **REL**

Releases the IM line. This is the opposite of CL or FCL.

# <span id="page-13-0"></span>**Communicating with Remote Devices**

Communicating with other modems is currently a three-step process:

- 1) Capture the IM line with CL or FCL
- 2) Send IM commands to either remote modems (using ! commands) or through remote modems to the instruments connected to them (using # commands)
- 3) Release the IM line when finished

Most IM communication uses an addressing scheme where the first few characters of a transmission are the device ID (address) of the intended recipient. These address characters are followed by the data or commands to transmit. Only the modem with matching address replies.

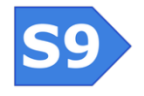

**R010Q Copyright 2016 SOUNDNINE INC Page 14**

<span id="page-14-0"></span>**Example Communication Session**

PWRUP  $S<sub>9</sub>$ S9>**fcl** OK; 0 Events S9>**ID?** <Remote>  $id = 0A < /$ Remote>  $<$ qs>4049 $<$ /qs> OK; 0 Events S9>**!0Aver** <Remote> HTYPE 14032-1 CD AB0B0AE0, 12000002 CODE TYPE ULTI A FIRM ULTIMODEM V0.6B CDATE Jan 21 2016 10:29:58 OK; 0 Events; qs 11780 </Remote> <qs>4843</qs> OK; 0 Events S9>**#0Atest** <Remote> <Host> **This is the reply from the remote serial port** </Host> </Remote>  $<$ gs>4843</gs> OK; 0 Events S9>**rel** OK; 0 Events S9>**sleep**

#### <span id="page-14-1"></span>**Communicating with Remote Modems**

Communication with remote modems (as opposed to serial instruments connected to those modems) uses the ! command. In the [Example Communication Session](#page-14-0) above, the line:

!0Aver

sent the VER command to the modem on the IM network with device ID=0A. The reply from modem 0A was surrounded with the <Remote> tag.

### <span id="page-14-2"></span>**Communicating with Instruments Connected to Remote Modems**

<span id="page-14-3"></span>Communication through remote modems to their RS232 serial ports uses the # command. In the [Example Communication Session](#page-14-0) above, the line:

#0Atest

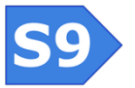

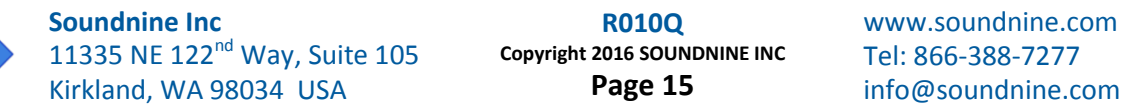

Sends the string "test" to the RS232 port of the modem with device ID=0A. Any reply from the serial port is wrapped in the <host> tags. Both the reply any errors or other communication from the remote modem are wrapped in the <Remote> tags.

# <span id="page-15-0"></span>**Data Collection Scripts**

There are two types of script files. One is a command script (the F file) used for firmware updates or configuration scripts. The other is a data collection script (the A file) used to collect data from the RS232 serial port. Data collection scripts use a special limited command set. These commands are almost identical to commands used in the DANTE buoy controller to collect data from serial instruments.

When the A file script is running all data received from the serial port is recorded in the S file. Most applications run the A file then retrieve the data collected from the S file.

### <span id="page-15-1"></span>**Data Collection Example**

This is an example of running a data collection script on a remote modem and retrieving the result:

```
S9>fcl
OK; 0 Events
S>!0Arun a
<Remote>
RUNNING PROGRAM A
OK; 0 Events; qs 11056
</Remote>
<gs>3471</gs>
OK; 0 Events
S>!0Aread s
<Remote> 
\angleFILE id='S'>
This text was recorded from the serial port while file A script ran
\langle FILE>OK; 0 Events; qs 11056
</Remote>
```
<qs>3636</qs> OK; 0 Events

```
S9
```
#### **SERIAL ON**

Enables the modem serial port at the specified baud rate. The baud rate may be any multiple of 1200 up to 115200.

SERIAL ON 9600

Enables the serial port at 9600 baud (8-bits, no parity, 1 stop bit, no flow control)

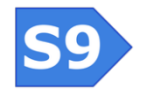

**Soundnine Inc** 11335 NE 122<sup>nd</sup> Way, Suite 105 Kirkland, WA 98034 USA www.soundnine.com Tel: 866-388-7277 info@soundnine.com **R010Q Copyright 2016 SOUNDNINE INC Page 16**

### **SERIAL OFF**

Disables the modem serial port

## **BINARY**

Sets the modem RS232 port to operate in binary data mode (default is ASCII). In binary mode all data received from the sensor is converted to ASCII hex. Note that data is stored as ASCII hex in the data buffer, meaning number of bytes stored in the sample data buffer is twice the length of the received binary data.

#### **ASCII**

Sets the modem RS232 port to ASCII mode (default is ASCII). In ASCII mode all data sent to and received from the serial port is expected to be plain text. Non-text characters (>0x7F) may be ignored, cause events in the event counters and / or be replaced with other characters ('X', '\$' or '\*').

### **CLEARBUFFER**

Clears the contents of the S file (the receive data buffer). This is intended to remove characters that result from transients on the serial data lines when a sensor is powered. Any data received before a CLEARBUFFER command is lost and not recorded in any log file.

#### **DELAY**

Waits a specified time in milliseconds, up to a maximum of 15 minutes. (15 min \* 60 seconds/min\*1000 milliseconds per second = 900000 milliseconds).

DELAY 100

Waits 100 milliseconds

#### **TIMESTAMP**

The TIMESTAMP command is not yet implemented.

#### **SEND**

Transmits characters to the modem serial port. Behavior of this command depends on the ASCII/Binary setting (see ASCII and BINARY commands)

ASCII Mode (default)

SEND "a string\r"

Sends 'a string' followed by carriage return (hex 0D) to the serial port.

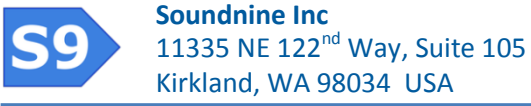

The maximum string length is 64 characters.

A few common character sequences are available to send special or non-printing characters to the modem serial port:

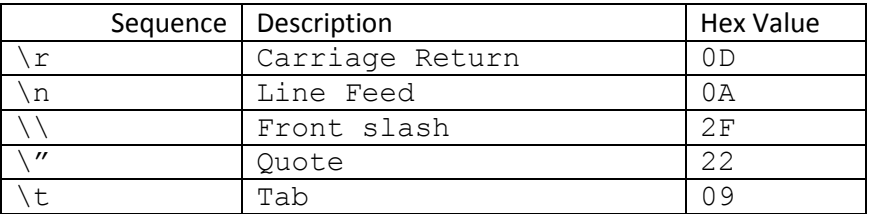

So SEND "test\r\n" will send 'test' followed by CR (hex 0D) and LF(hex 0A)

#### Binary Mode

SEND "6120737472696E670D"

Sends 'a string' followed by carriage return (hex 0D) to the serial port.

The maximum string length is 32 binary characters, which is 64 bytes of ASCII hex.

### **WAITFOR**

Waits for a string to arrive on the modem serial port, with a maximum delay. If the maximum delay time is reached without receiving the target string then the modem adds 'UM-TIMEOUT' to the received data buffer and proceeds to the next line of the script. Behavior of this command depends on the ASCII/Binary setting (see ASCII and BINARY commands)

#### ASCII Mode

```
WAITFOR "S>" 3000
```
Waits for the string 'S>' for up to 3 seconds.

The maximum string length is 64 characters.

#### Binary Mode

WAITFOR "533E" 3000

Waits for the string 'S>' for up to 3 seconds. (0x53 is hex for 'S', 0x3E is hex for '>')

The maximum string length is 32 binary characters, which is 64 bytes of ASCII hex.

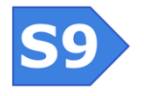

# <span id="page-18-0"></span>**Retrieving Data from XTP Sensors**

XTP's are eXpendible Temperature and Pressure sensors with built-in inductive modems. XTP's use a simplified IM communication protocol with no device ID's. Use the XTP command to retrieve data from XTP sensors. The IM network must be idle for at least five seconds before sending the XTP command. The XTP command retrieves data from all XTP sensors on the IM network.

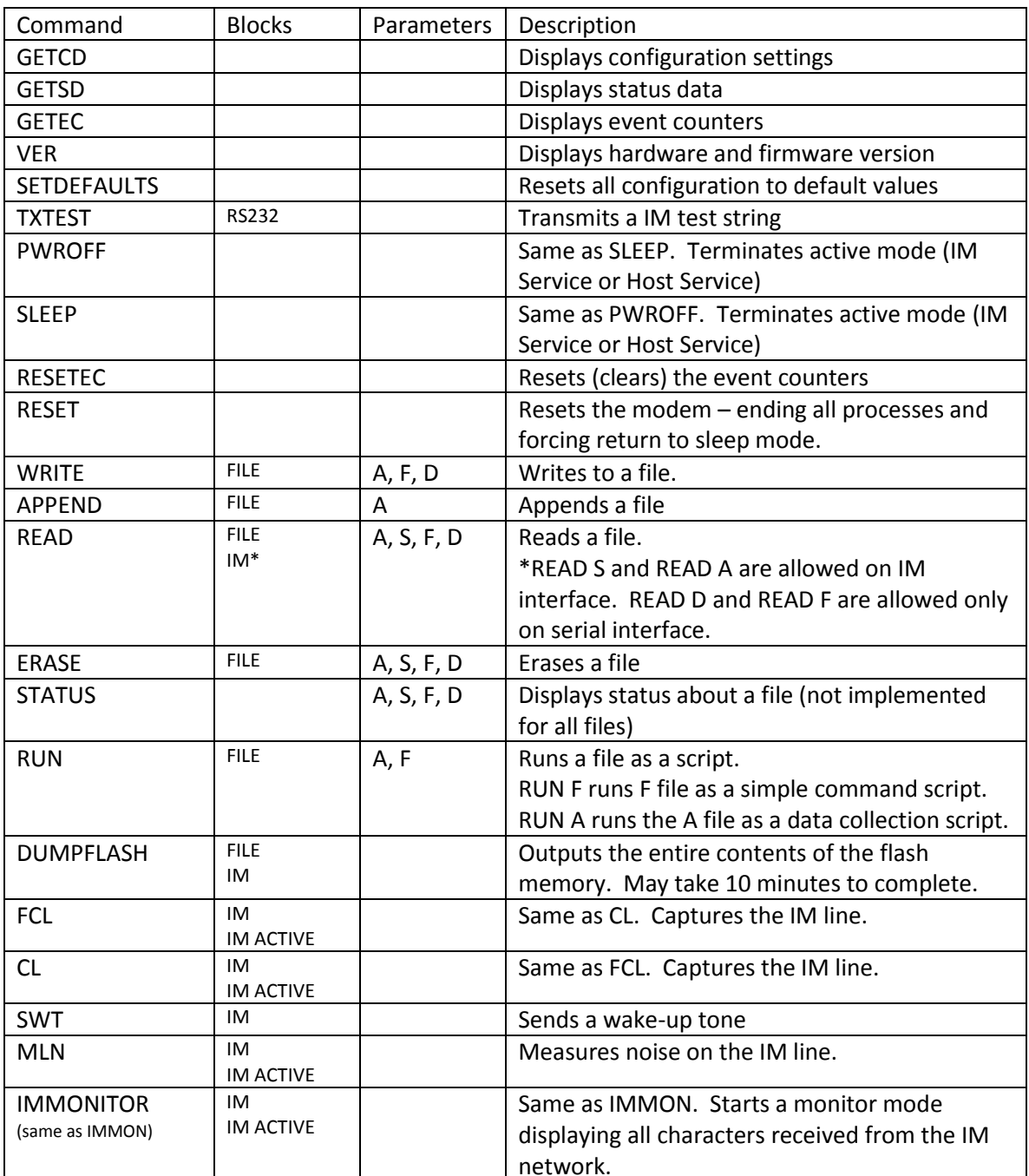

# <span id="page-18-1"></span>**Complete Command Set**

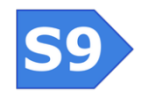

**Soundnine Inc** 11335 NE 122<sup>nd</sup> Way, Suite 105 Kirkland, WA 98034 USA

**R010Q Copyright 2016 SOUNDNINE INC Page 19**

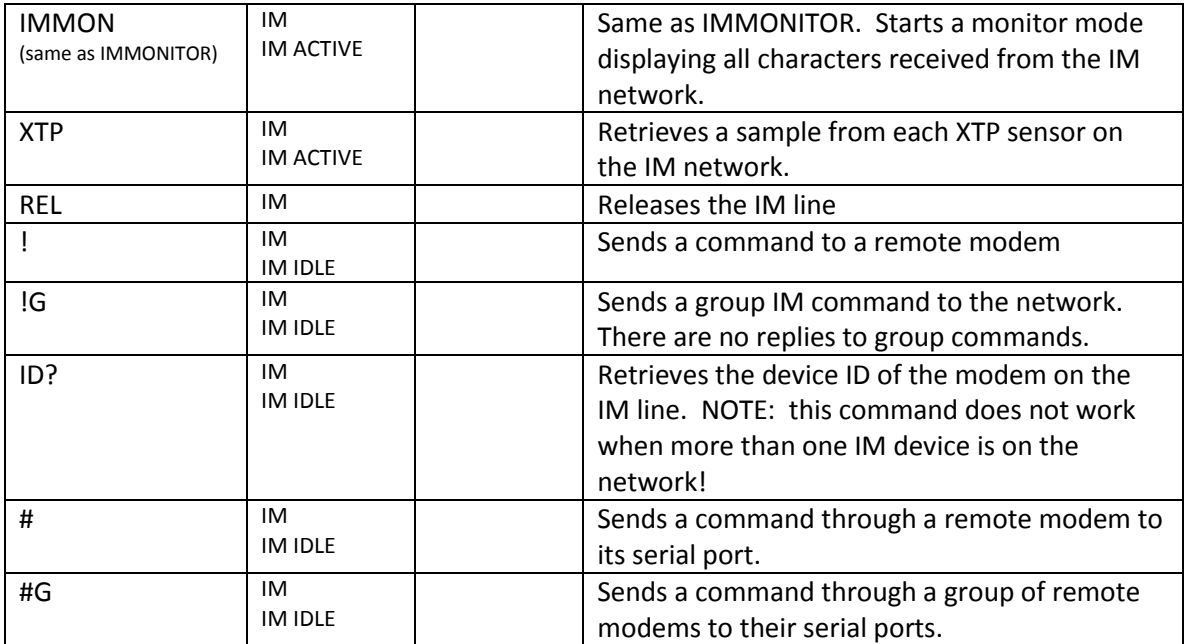

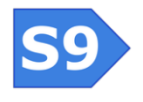

**R010Q Copyright 2016 SOUNDNINE INC Page 20**

# <span id="page-20-0"></span>**Configuration Settings**

Note the name of each configuration setting is also a command to modify that setting. Use a space or = between the command and parameter value:

BAUD=19200 and BAUD 19200 Are both acceptable.

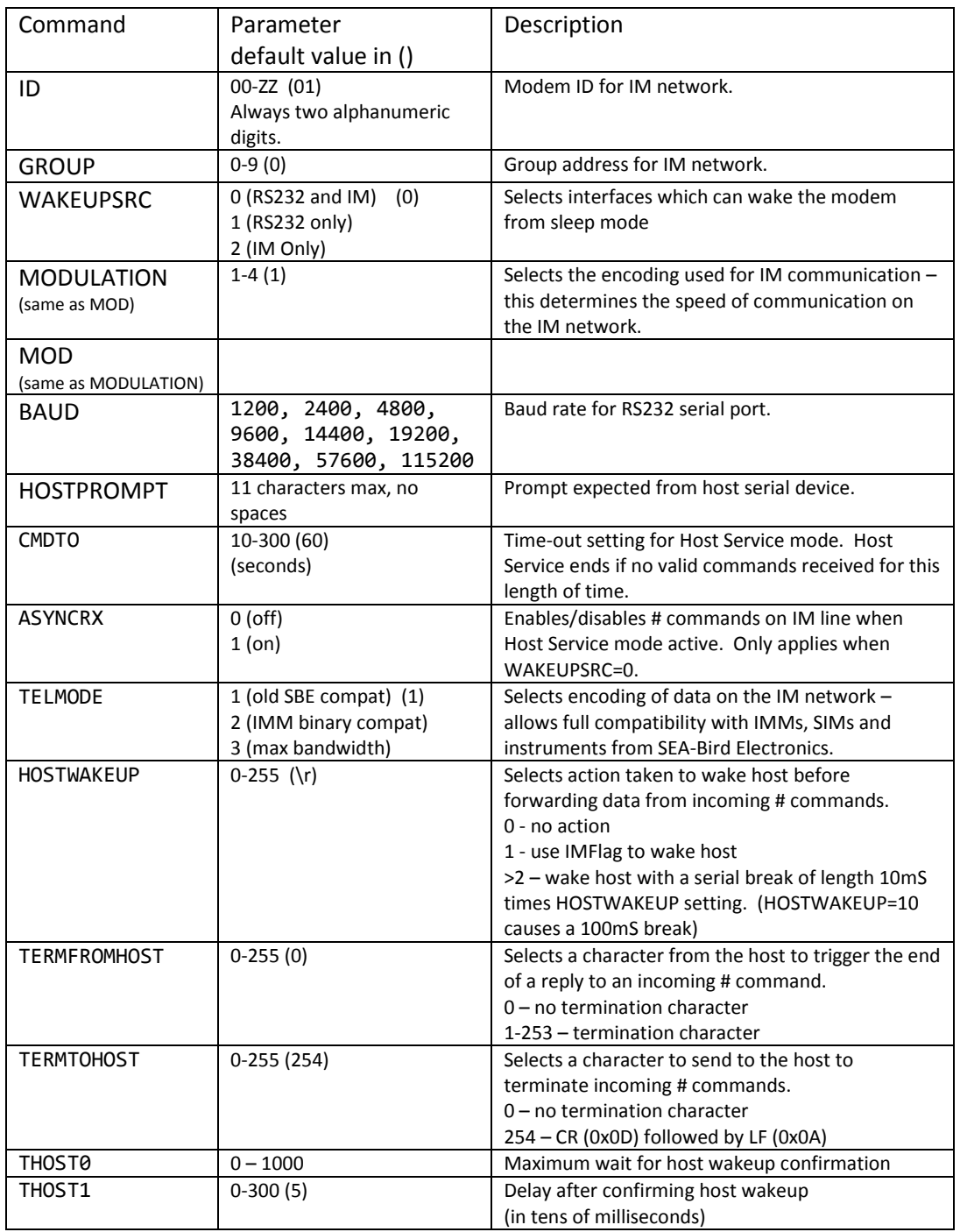

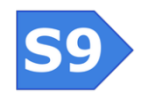

**Soundnine Inc** 11335 NE 122<sup>nd</sup> Way, Suite 105 Kirkland, WA 98034 USA

**R010Q Copyright 2016 SOUNDNINE INC Page 21**

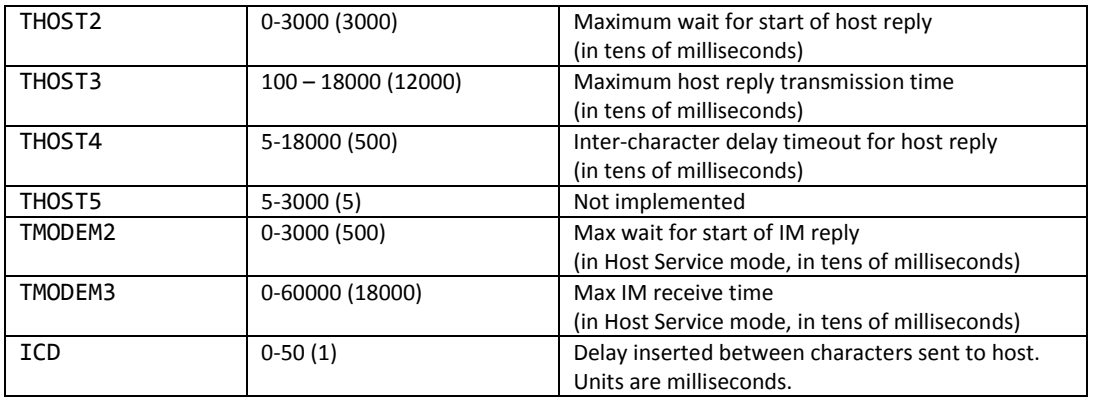

Note: THOST, TMODEM and a few other settings are implemented with function similar to the likenamed settings in Sea-Bird Electronics IMM's. This is for the convenience of customers seeking the superior performance of the UltiModem in applications already using older IM modems.

# <span id="page-21-0"></span>**Firmware Updates**

Firmware update files are text files with firmware encoded in ASCII hex. They are sent to the modem through the RS232 serial connection. Follow these steps to perform a firmware update:

- 1) Make sure the modem's battery has some life left in it or connect an external power source. Firmware updates require a stable power supply.
- 2) Open a terminal program (we prefer TeraTerm)
- 3) Set the port flow control to Xon/Xoff or 'SOFTWARE HANDSHAKING' (under Setup->Serial Port in TeraTerm).
- 4) Press enter to get a S9> prompt from the modem. (if the WAKEUPSRC is set to 2 you need to change WAKEUPSRC to 0 using another modem)
- 5) Type the VER command to check the current firmware version of your modem
- 6) Send the firmware update file to the modem. (no encoding in TeraTerm use File->Send File)
- 7) Wait for the file transmission to finish. This may take a minute or two at 19200 baud.
- 8) Enter the RUN F command to initiate parsing, integrity checking and device type verification. This may take 10 to 15 seconds. If the file is OK the modem will respond with: Confirmed - ready to program
- 9) Enter the PROGRAM command to start the firmware update. The firmware update takes only a few seconds. Do not disconnect power within 10 seconds of sending the PROGRAM command, doing so may corrupt the firmware and disable the controller.
- 10) After the firmware update completes the modem will be in sleep mode. Press a key to wake the modem and use the VER command to verify the new firmware version.

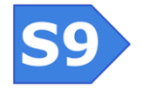

# <span id="page-22-0"></span>**Power Consumption**

Power consumption depends significantly on operating mode. Modem current draw is not significantly affected by input voltage.

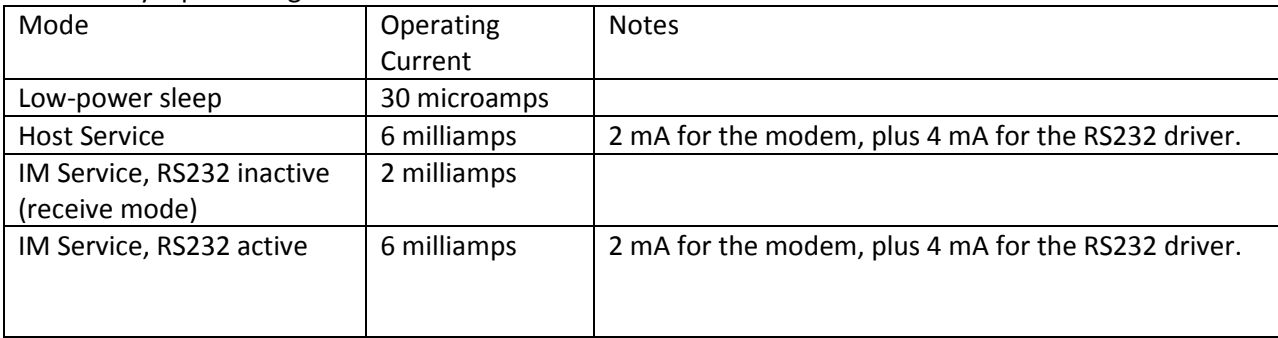

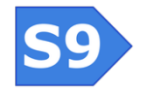